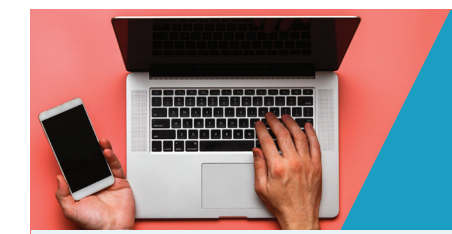

**COMMENT VOUS CONNECTER À VOTRE NOUVEL ESPACE ASSURÉ ?**

# **Rendez-vous sur www.monsiteassure.fr ou sur Mon Appli Assuré**

**À NOTER :** Pour profiter de votre nouvel espace assuré, vous devez obligatoirement créer un nouveau compte. Vos anciens identifiant et mot de passe ne seront plus utilisables.

### **ÉTAPE 1 :**

#### **Création du nouveau compte**

Munissez-vous de ces informations :

- Votre numéro d'adhérent (visible sur votre courrier commercial)
- Les 6 derniers chiffres de votre numéro de sécurité sociale (hors clé)
- Votre date de naissance

# **ÉTAPE 2 :**

**Création du mot de passe** 

## **ÉTAPE 3 :**

**Accès à votre Espace Assuré**

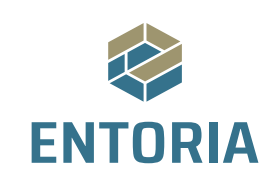

#### **www.entoria.fr**

Document à valeur non contractuelle - Pour plus d'informations sur les contrats, se référer aux conditions générales.

**ENTORIA** - 166 rue Jules Guesde - 92300 LEVALLOIS-PERRET - SAS au capital de 2 000 000 € - SIREN 804 125 391 - Nº ORIAS : 19 005 943 – www.orias.fr – Sous le contrôle de l'ACPR, Autorité de Contrôle Prudentiel et de Résolution – 4 Place de Budapest,<br>CS 92459, 75436 PARIS CEDEX 09 – https://acpr.banque-france.fr – Assurance de Responsabilité C Garantie Financière conformes au Code des assurances

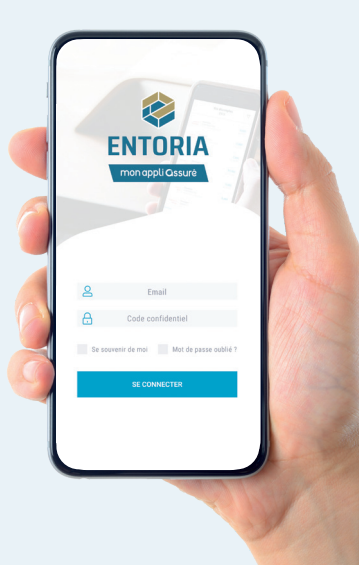

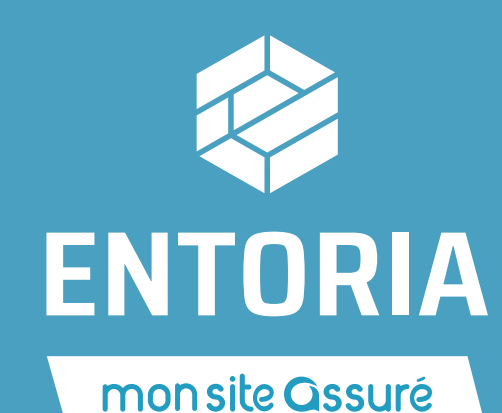

# **EXTRA** SIMPLE… **EXTRA** FONCTIONNEL **EXTRA**<br>
ACCESSIBLE **EXTRA** PRATIQUE

# **Avec ses nouveautés, il ne vous aura jamais autant apporté !**

**Découvrez Mon Site Assuré, le nouvel espace assuré dédié aux salariés et aux TNS. Avec des fonctionnalités inédites, gagnez du temps au quotidien dans la gestion de vos contrats et accédez à de nombreux services en quelques clics seulement.** 

> **UNE APPLICATION DISPONIBLE POUR LES ASSURÉS BÉNÉFICIANT D'UN CONTRAT SANTÉ**

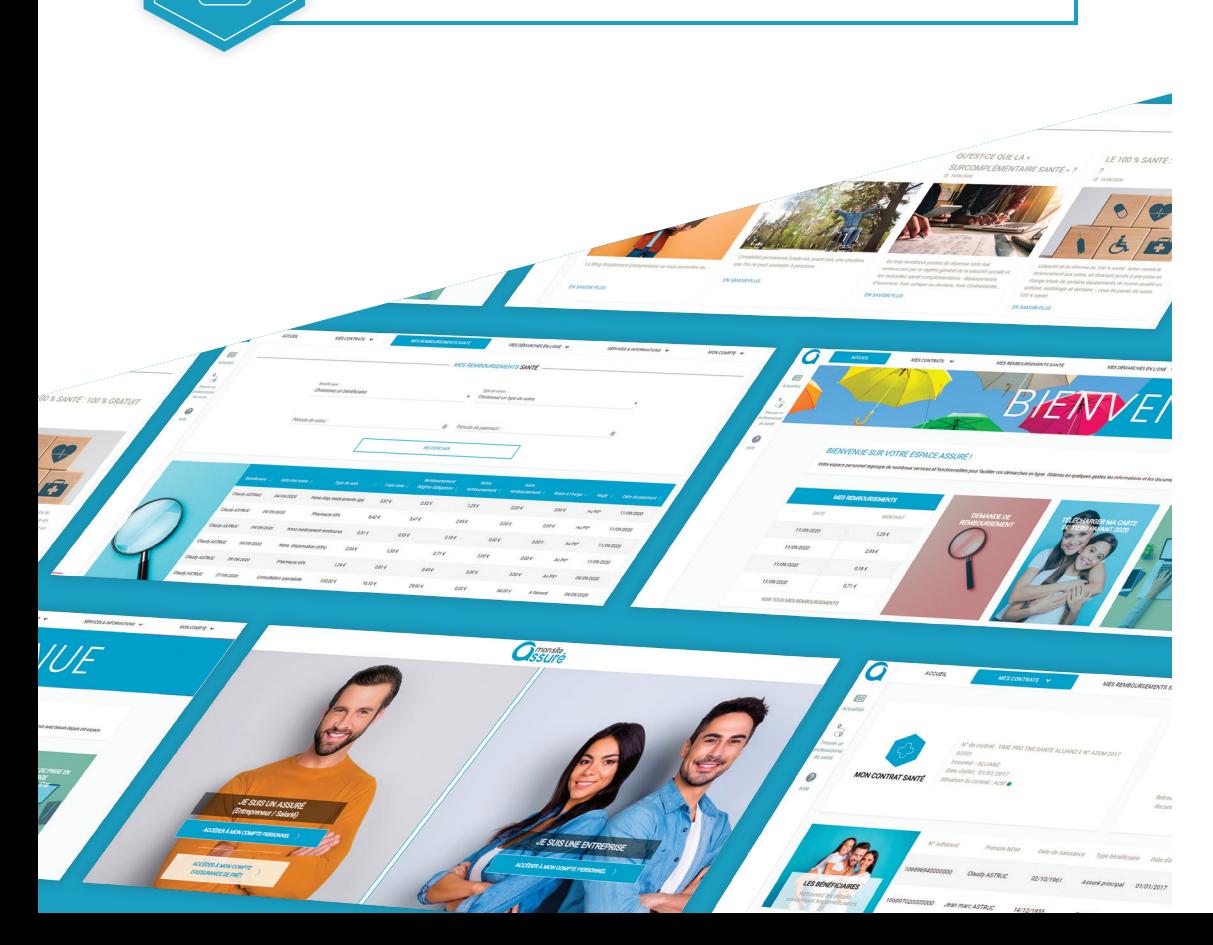

# **ASSURÉ SANTÉ, DE NOUVELLES FONCTIONNALITÉS POUR PLUS DE SIMPLICITÉ AU QUOTIDIEN**

- Téléchargez votre carte de Tiers Payant directement en ligne
	- Accédez à des documents téléchargeables
- Retrouvez la réponse aux questions fréquentes sur la nouvelle Foire Aux Questions (FAQ)
- Réalisez de nombreuses démarches en ligne 错 (demande de remboursements, devis, demande de prise en charge hospitalière, ajout-retrait d'un bénéficiaire, changement de coordonnées, de RIB ou de mode de paiement…)

# **ASSURÉ PRÉVOYANCE, DES SERVICES AMÉLIORÉS, TOUJOURS UTILES :**

- Accédez à des documents téléchargeables Retrouvez la réponse aux questions fréquentes sur la nouvelle Foire Aux Questions (FAQ) Réalisez des démarches en ligne
	- Déclarez un arrêt de travail (uniquement pour les TNS)